# HTCondor deployment using puppet

Alessandro Italiano

#### Agenda

- HTCondor configuration structure
- Puppet introduction
- Puppet module to deploy HTCondor

#### installation

• In a linux environment it is a quick step, just install the repo for your distribution and then install htcondor

### Configuration

- Each HTCondor program configure itself parsing the various configuration files that might be used. Environment variables may also contribute to the configuration.
- The order in which attributes are defined is important, as later definitions override existing definitions

### Configuration order

The order in which items are parsed is:

- 1. Condor global configuration file
- 2. Condor local files
- 3. ENVIRONMENTS variables

# Configuration order: global configuration file

- CONDOR\_CONFIG = /etc/condor/condor\_config
  - •if not exported in the bash environment it is defined in the init script
- general configuration
- can be shared between all the servers belong to the cluster

# Configuration order: local configuration file

- It can be enabled in the CONFIG\_FILE
- •LOCAL\_CONFIG\_FILE
  - lists one or more configuration files. The leftmost (first) in the list is parsed first.
- •LOCAL\_CONFIG\_DIR
  - •lists one or more directories. The leftmost (first) in the list is parsed first
  - •lexicographical ordering by file name determines the ordering of file consideration
    - "computer" is lexicographical first than "computing"
  - •LOCAL\_CONFIG\_DIR\_EXCLUDE\_REGEXP in order to exclude some files

## Configuration order: environment variables

- prefixed with "\_CONDOR\_"
- Once the condor program find them, the prefix is striped off and what remains is used as configuration
- For security reason not any environment variables with the prefix will be considered

### Configuration macros

<macro\_name> = <macro\_definition>

- macro\_name is case insensitive
- white space can be omitted
- macro\_definition is a string which can be a macro substitution
- more than 5000 macros well know as KNOBS

#### Configuration macros example

```
    HAD_PORT = 51450
    DAEMON_LIST = MASTER, COLLECTOR, NEGOTIATOR, HAD,
    REPLICATION
    COLLECTOR_HOST = $(CENTRAL_MANAGER1),$(CENTRAL_MANAGER2)
    START = (KeyboardIdle > 15 * $(MINUTE)) && \
    ((LoadAvg - CondorLoadAvg) <= 0.3)</li>
```

#### configuration conclusion

- HTCondor is a highly distributed framework. Several components running on different hosts
- At the same time we have all the features to configure HTCondor in a flexible way:
  - files order, macro substitution, SUBSYSTEM macro
- Flexibility can lead to complexity
- can we really use a storage file system to deploy our configuration?

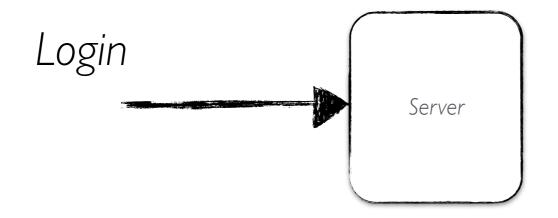

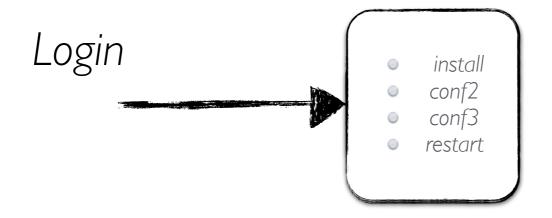

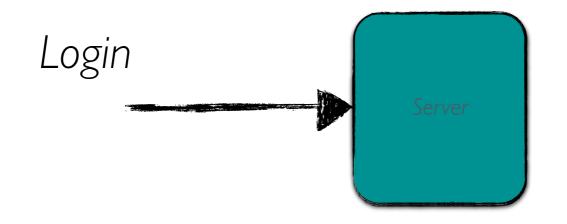

- Two main issues
  - Repetitive tasks: waste time
  - Host can have inconsistent state due to
    - reinstallation
    - manual change

#### Manual deployment, the common habits

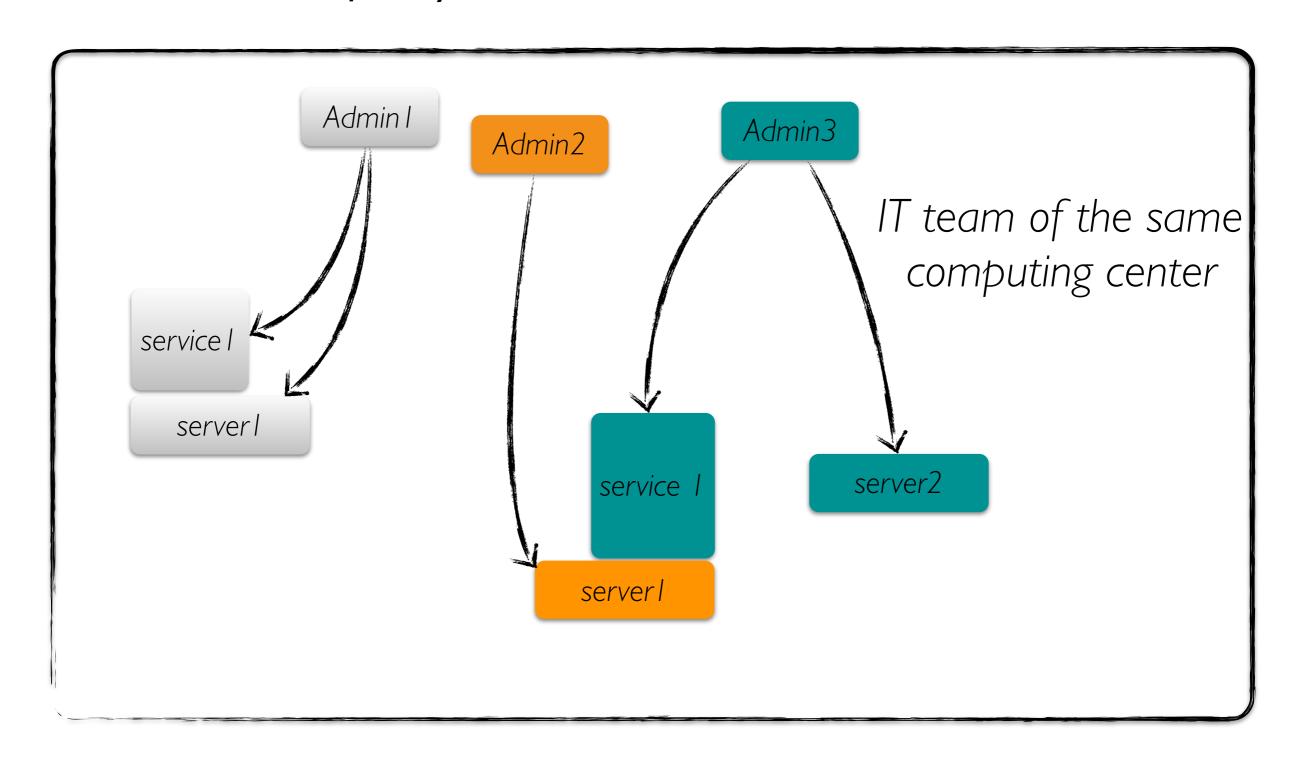

hostl

#### Central server

- Define config host l
- Define config host2
- Define config host3
- Define config host4
- Define config host5
- Define config host6

host2

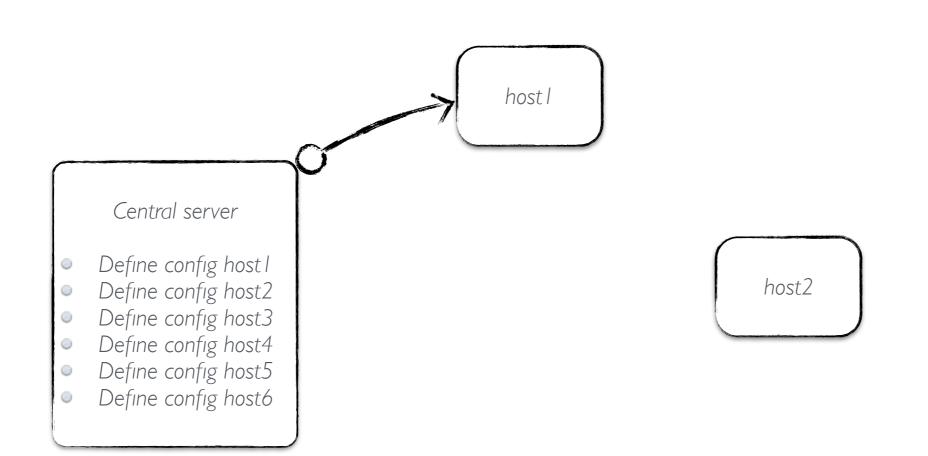

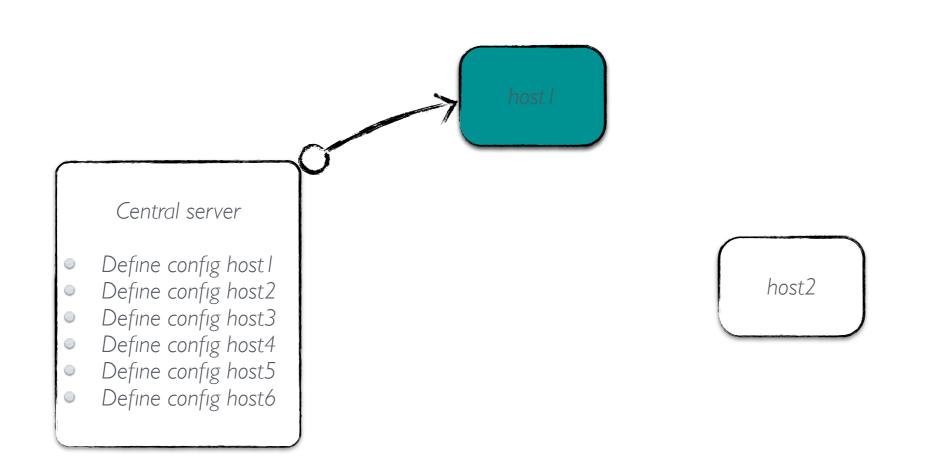

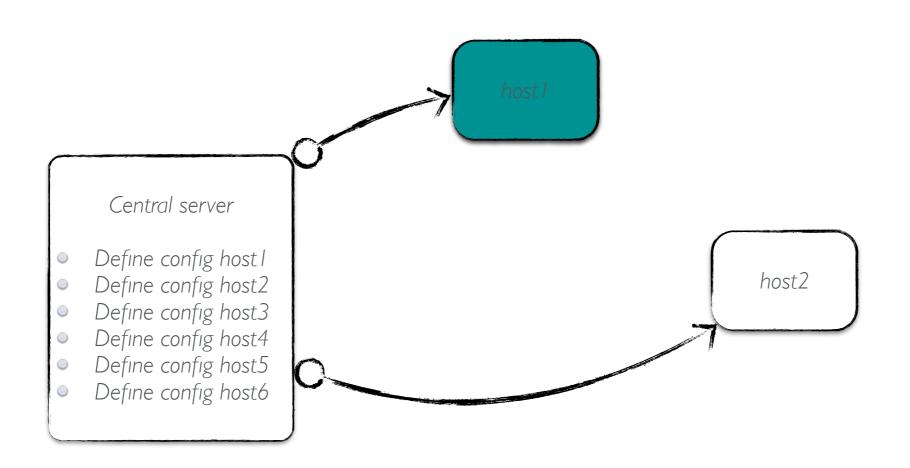

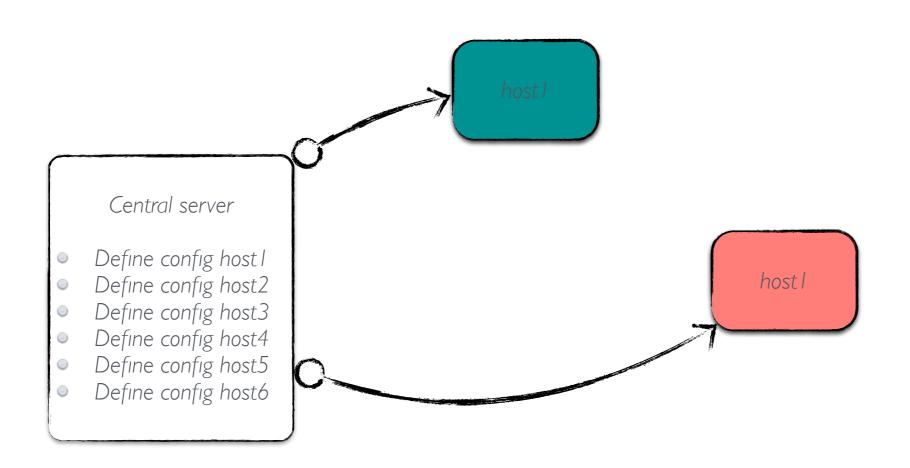

#### Automate, why it is really important

Save time avoiding repetitive action
Synchronisation
Replication
Optimisation
IT infrastructure under control
Contextualisation
Recovery
High level definition
Configuration language

#### Automate, why it is really important

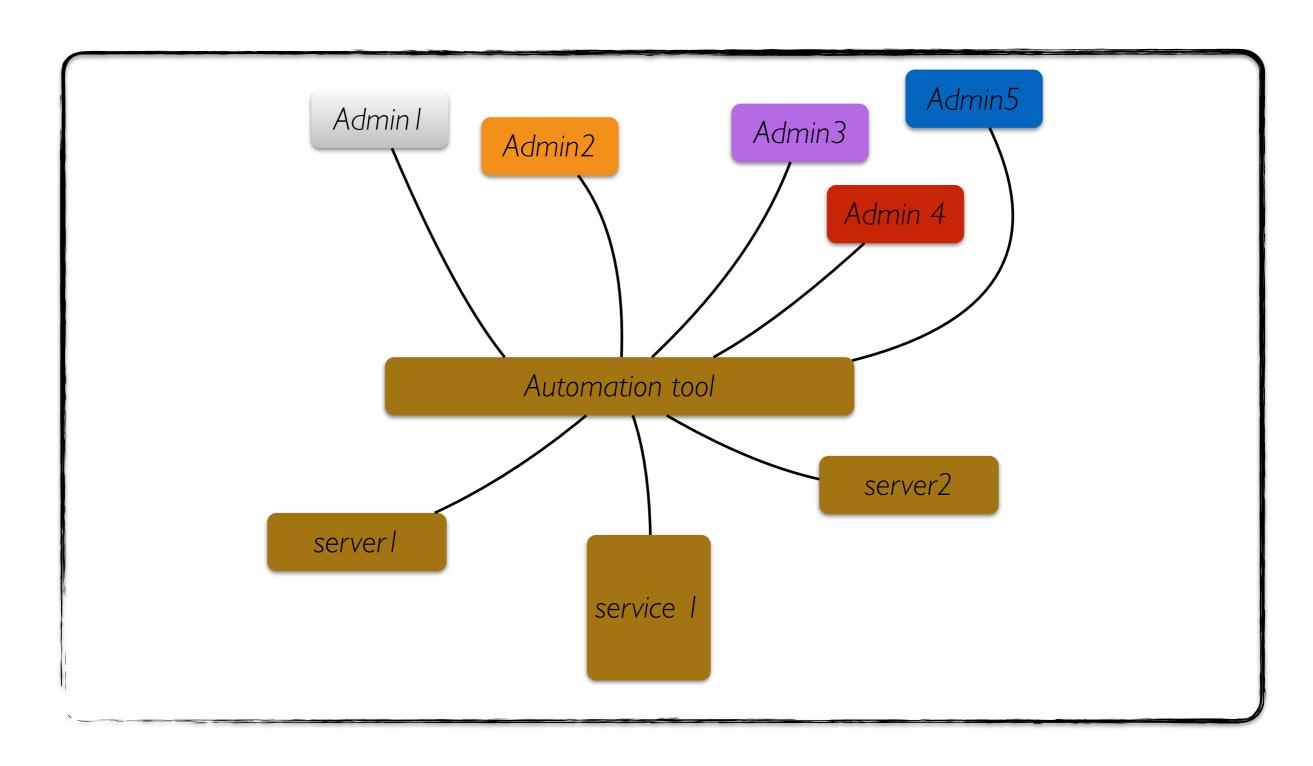

#### Puppet, one solution!

Available free of charge Server configuration defined at high level Resources, classes and modules Master/Agent, Masterless deployment Node definition, manifest/site.pp puppetAgent as daemon, cronJob or onDemand Catalog compilation Reports

#### Puppet basic

- Define host configuration using the puppet language syntax
- Puppet will try to apply it on the host once it has a valid catalog which is the result of the compilation of the node definition

#### Puppet basics: resource

Define the single action to take on the target host. There are a list of builtin resource as well as user defined resource

```
file { '/etc/passwd':
   owner => root,
   group => root,
   mode => 644
}
```

### Puppet basics: provider

Providers implement the same resource type on different kinds of systems. They usually do this by calling out to external commands.

For example, **package** resources on Red Hat systems default to the **yum** provider

#### Puppet basics: class

Classes are named blocks of Puppet code, which are not applied until they are invoked by name. They can be added to a node's catalog by either declaring them in your manifests

```
# A class with parameters
class apache ($version = 'latest') {
  package {'httpd':
    ensure => $version, # Using the class parameter from above
    before => File['/etc/httpd.conf'],
}
file {'/etc/httpd.conf':
  ensure => file,
    owner => 'httpd',
    content => template('apache/httpd.conf.erb'), # Template from a
}
service {'httpd':
  ensure => running,
  enable => true,
  subscribe => File['/etc/httpd.conf'],
}
```

#### Puppet basics: module

Modules are self-contained bundles of code and data. You can write your own modules or you can download pre-built modules from the Puppet Forge You will never instantiate a module

#### Puppet basics: site.pp

The place [a file] where we declared all the classes or resources we wanted to apply

```
# Append this at the bottom of /etc/puppetlabs/puppet/manifests/site.pp
node 'agent1.localdomain' {
    # Note the quotes around the name! Node names can have characters that
    # aren't legal for class names, so you can't always use bare, unquoted
    # strings like we do with classes.

# Any resource or class declaration can go inside here. For now:
    include apache
    class {'ntp':
        servers => [ "ntp1.example.com dynamic", "ntp2.example.com dynamic", ],
    }
}
```

#### Puppet Agent/Master workflow

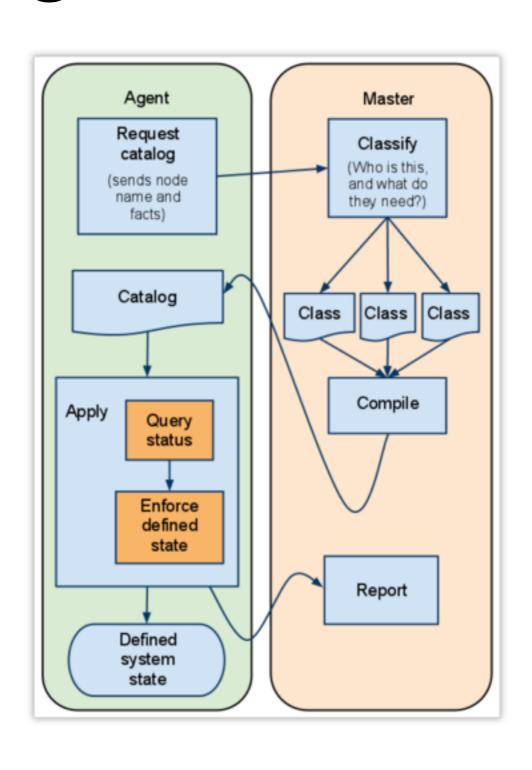

#### Organise configuration using "hiera"

- Hiera is a key/value lookup tool
- Split configuration from puppet logic
- Hierarchical config
- Fine or macro

### Hierarchy definition

```
[centos@puppetmaster-1 ~]$ cat /etc/puppet/hiera.yaml
# managed by puppet
:backends:
 eyaml
 yaml
:logger: console
:hierarchy:
 - secure
 - "nodes/%{::fqdn}"
 - "%{::environment}"
 - "%{::osfamily}"
 common
:yaml:
   :datadir: /etc/puppet/environments/%{::environment}/hieradata
:eyaml:
   :datadir: /etc/puppet/environments/%{::environment}/hieradata
   :pkcs7_private_key: /etc/puppet/keys/private_key.pkcs7.pem
   :pkcs7_public_key: /etc/puppet/keys/public_key.pkcs7.pem
:merge_behavior: deeper
[centos@puppetmaster-1 ~]$ ■
```

```
#cat site.pp
class { 'puppet::agent':
    puppet server
                              => puppet.ba.infn.it,
                              => production,
   environment
   splay
                              => true,
   puppet_run_interval
                              => 15,
node 'myserver.ba.infn.it' {
class { 'puppet::agent':
                              => puppet.ba.infn.it,
    puppet server
   environment
                              => production,
                              => true,
   splay
   puppet_run_interval
                              => 30,
                              => '3.8.1-1puppetlabs1',
   version
```

It doesn't work, duplication declaration

```
#cat site.pp
node 'myserver.ba.infn.it' {
class { 'puppet::agent':
                             => puppet.ba.infn.it,
    puppet server
    environment
                             => production,
    splay
                             => true,
    puppet_run_interval
                             => 30,
                             => '3.8.1-1puppetlabs1',
    version
node default {
class { 'puppet::agent':
                             => puppet.ba.infn.it,
    puppet server
    environment
                             => production,
                             => true,
    splay
    puppet run interval
                             => 15,
```

```
#cat site.pp
hiera include('default')
#cat common.yaml
default:
- puppet::agent
puppet::agent::puppet_server: puppet.ba.infn.it
puppet::agent::environment: production
puppet::agent::splay: true
puppet::agent::puppet_run_interval: 15
#cat debian.yaml
puppet::agent::version: '3.8.1-1puppetlabs1'
#cat nodes/myserver.ba.infn.it
puppet::agent::puppet_run_interval: 15
```

#### syntax comparison

```
#cat site.pp
node 'myserver.ba.infn.it' {
class { 'puppet::agent':
    puppet server
                             => puppet.ba.infn.it,
                             => production,
    environment
    splay
                             => true,
    puppet run interval
                             => 30,
                             => '3.8.1-1puppetlabs1',
    version
node default {
class { 'puppet::agent':
    puppet_server
                             => puppet.ba.infn.it,
                             => production,
    environment
                             => true,
    splay
    puppet run interval
                             => 15,
}
}
```

#### A puppet module to deploy HTCondor

- already available a puppet module developed at Bristol University
- It uses classes to deploy the configuration
  - static approach
    - can it really support 5000 knobs?
    - pre defined configuration files structure

#### HTCondor puppet module, desiderata

- taking into account my short experience deploying HTCondor by hand the module should provide the following features
  - support all the current and the future knobs
  - exploiting the LOCAL\_CONFIG\_DIR in order to group knobs into configuration files following the personal administrator criteria
  - configuration files name follow the administrator criteria
  - use defined resource types instead of class to support it

# HTCondor puppet module features

- select the repo and install it
- install condor and pin it at
- handle the service
- Issue the condor\_reconfig
- configure security using password
- configure cgroup in order to apply memory limit
- dynamically define HTCondor configuration using hiera

# core feature supply by a "defined resources type"

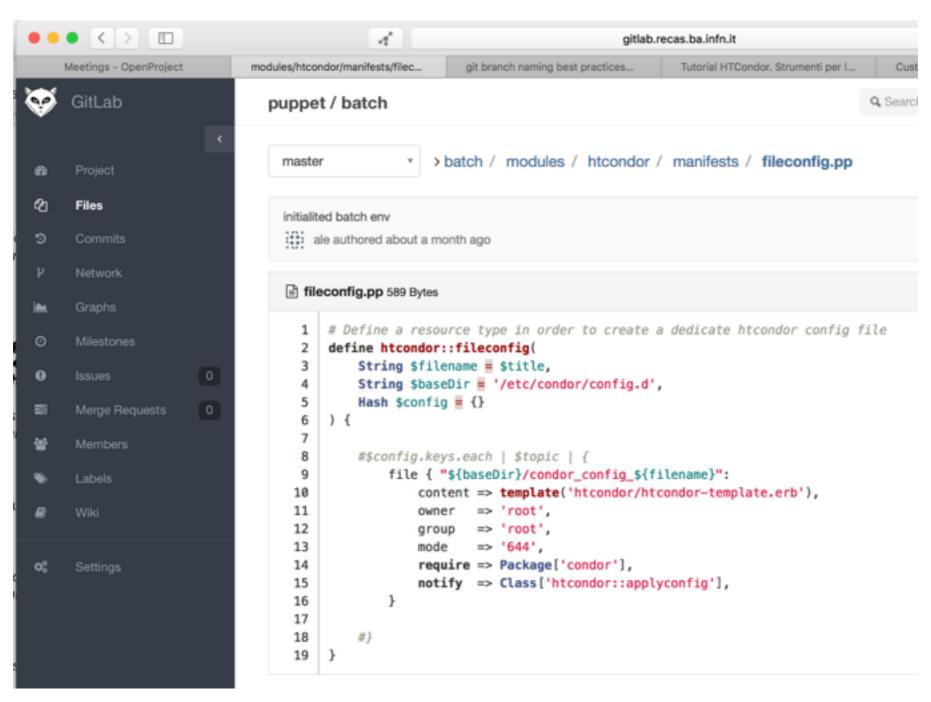

#### example

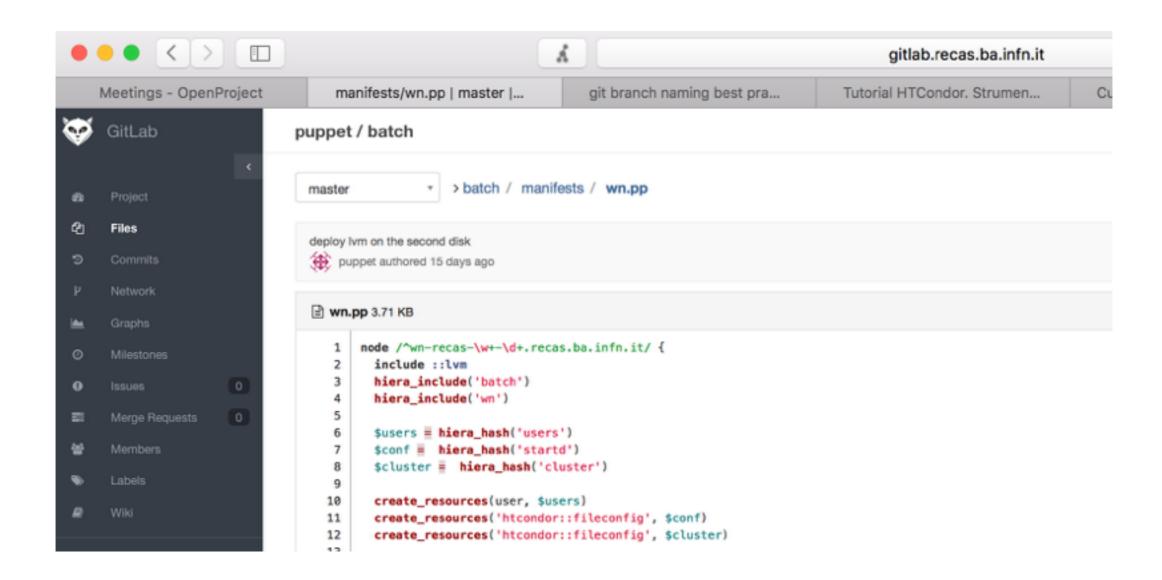

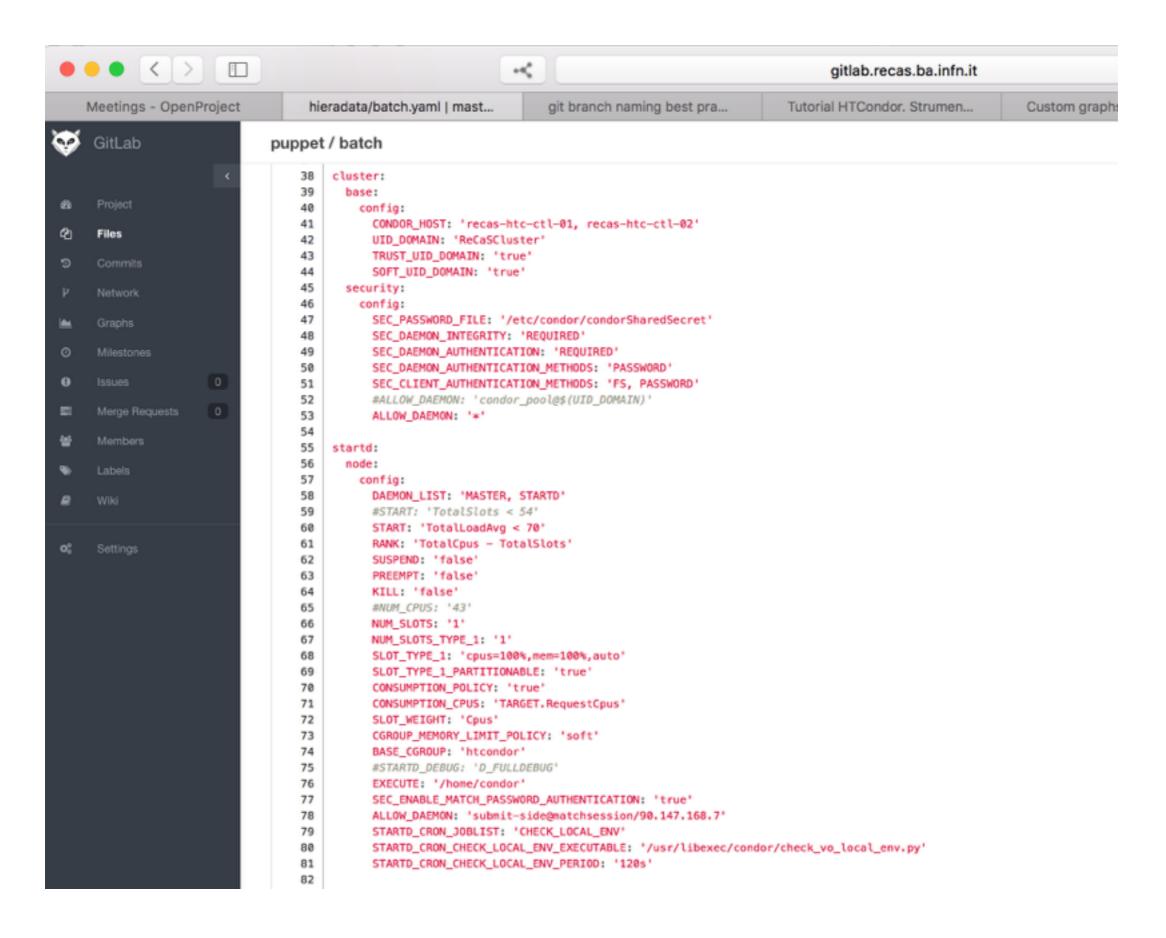

# exploiting merge\_behavior in order to provide fine host customization

- Available with the parser future
- merge multiple dictionary in one main data structure
- the single dictionary can be defined in the hierarchy hiera files
- you can define the hierarchy direction using "deep" or "deeper" in the hiera configuration file

### Example

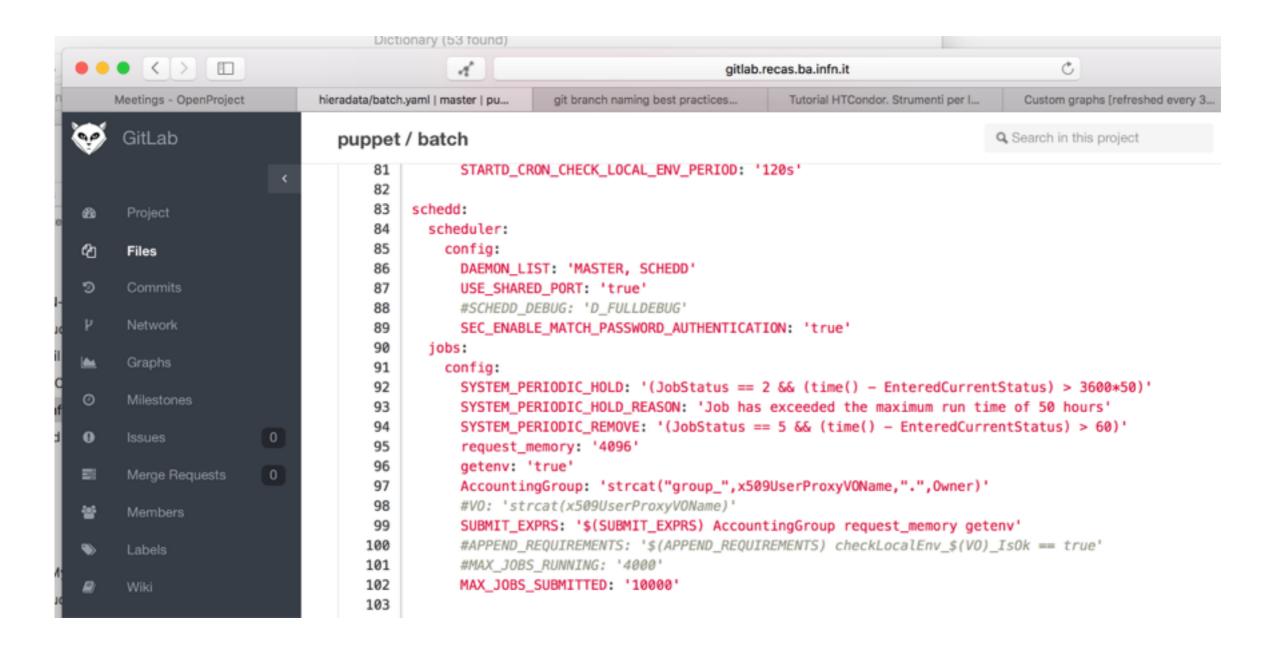

#### example

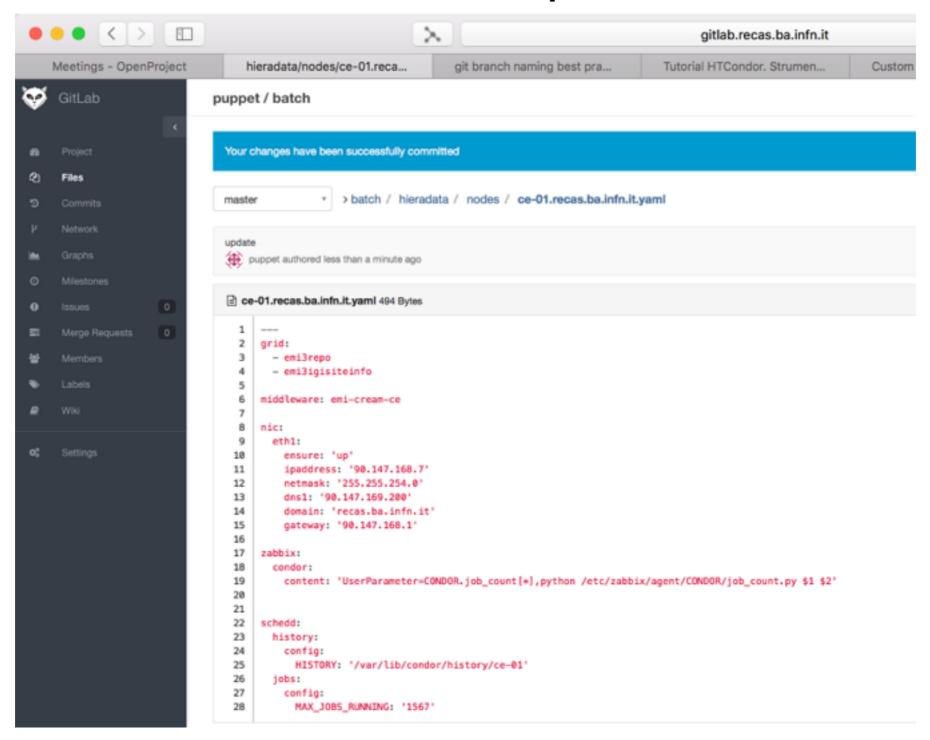